# **Django Bootstrap 4 Modals Documentation**

*Release 2.1.0*

**Christopher Trudeau**

**Nov 06, 2020**

## **Contents**

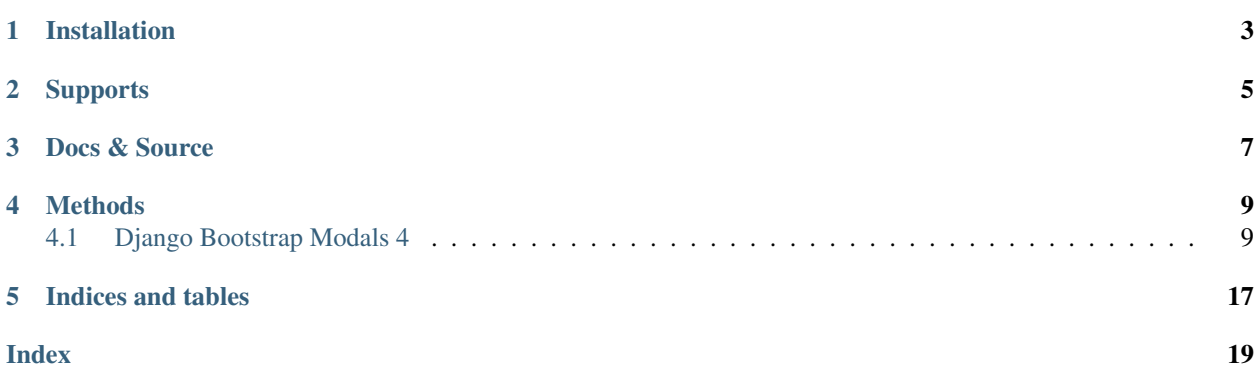

A small library to help write Bootstrap 4 modals. It includes some base templates and some Javascript functions for quickly creating and displaying the dialogs.

## Installation

<span id="page-6-0"></span>\$ pip install django-bstrap-modals

Include bsmodals in your INSTALLED\_APPS and make sure that your APP\_DIRS setting inside of the TEMPLATES list is set to True.

## **Supports**

<span id="page-8-0"></span>django-bstrap-modals has been tested with:

- Django 2.2.14 using Python 3.6
- Django 3.0.8 using Python 3.6

Due to the fact that it is a few templates and some Javascript, testing is currently manual, it likely works in other versions. Uses the new-style load static template tag, so may have problems prior to Django 2.1.

Docs & Source

<span id="page-10-0"></span>Docs: <http://django-bstrap-modals.readthedocs.io/en/latest/> Source: <https://github.com/cltrudeau/django-bstrap-modals> Version: 2.1.0

## **Methods**

### <span id="page-12-2"></span><span id="page-12-1"></span><span id="page-12-0"></span>**4.1 Django Bootstrap Modals 4**

This library wraps some Bootstrap 4 Modal dialog boxes as templates and provides some simple Javascript to help render them.

### **4.1.1 Setup**

The library is broken into two parts, one for general dialogs and the other for a dialog that deals with REST API calls. Both sets require you to include the base library:

```
<script src="/static/bsmodals/bsmodals.js"></script>
```
If you want to use the REST API you also have to include:

<**script** src="/static/bsmodals/restapi.js"></**script**>

Additionally, dependingo on what dialogs you are using you will need to do a template include of either the supplied templates or your overwrittten version. See each dialog type below for specifics.

#### **4.1.2 Built-in Dialogs**

#### **Alert Dialog**

The alert dialog provides a simple pop-up with a button to clear it. It is used by including the alert template:

```
{% include "bsmodals/alert.html" %}
```
You should only include this once. Use the the Javascript helper function to show the dialog with different content. **bsmodals\_alert**(*title*, *msg*[, *style* ])

<span id="page-13-0"></span>**Arguments** 

- **title** (string) Dialog box title
- **msg** (string) Message contained in the dialog box
- **style** (string) Optional style parameter for the button, if not given, defaults to "btnprimary"

Example:

bsmodals\_alert('Warning!', 'Will Robinson, you are in Danger!');

#### **Error Dialog**

The error dialog provides a simple pop-up with a button to clear it. It is used by including the error template:

{% **include** "bsmodals/error.html" %}

You should only include this once. Use the the Javascript helper function to show the dialog with different content.

```
bsmodals_error(msg[, style ])
```
Arguments

- **msg** (string) Message contained in the dialog box
- **style** (string) Optional style parameter for the button, if not given, defaults to "btnprimary"

Example:

bsmodals\_error('The sky is falling!', "btn-warning");

#### **Confirm Dialog**

The confirm dialog provides a pop-up with a "Yes" and "No" button. It should only be included once.

{% **include** "bsmodals/confirm.html" %}

You can use the Javascript helper function to show the dialog, changing the parameter on each call.

**bsmodals\_confirm**(*title*, *msg*, *callback*[, *yes\_text="Yes"*, *yes\_style="btn-primary"*, *no\_text="No"*, *no\_style="btn-secondary"* ])

Arguments

- **title** (string) Title for the dialog
- **msg** (string) Message contained in the dialog box
- **callback** Callback function that takes a boolean, receives "true" if the user pressed "Yes" and "false" if they pressed "No"
- **yes\_text**  $(string)$  Optional text to use instead of "Yes" on the yes button
- **yes\_style** (string) Optional style for the yes button, defaults to "btn-primary"
- **no\_text**  $(string)$  Optional text to use instead of "No" on the no button
- **no\_style** (string) Optional style for the no button, defaults to "btn-primary"

<span id="page-14-0"></span>Example:

```
bsmodals_confirm('Delete World',
    'Are you sure you want to delete the world', function(result) {
        if(result) {
            console.debug('User is despondent');
        }
        else {
            console.debug('Thankfully they said No');
        }
    });
```
Note that due to the optional paramters coming *after* the callback, this results in the unusual formatting of your code:

```
bsmodals_confirm('Chicken Type',
    'What kind of chicken do you want?', function(result) {
       if(result) {
           console.debug('They said Regular');
        }
        else {
            console.debug('They said Extra-Crispy');
        }
    }, yes_text='Regular', yes_style='btn-dark', no_text='Extra Crispy',
    no_style='btn-danger');
```
#### **4.1.3 Custom Dialogs**

Custom dialogs are instantiated through a class and inherit from  $\text{FormDialog}$ . To use a custom dialog you will need to include a template that extends a base template and then instantiate the class.

The form tag within your extending template is expected to use the name attribute on your input, select, and textarea tags. Methods are provided on the object for getting and setting the values of these tags. The set errors method will put your tags into error mode, setting their class attribute to is-invalid and populating any nearby <div class="invalid-feedback"> tags.

Base class methods:

```
FormDialog.set_data(data)
```
Sets the contents of your your input, select, and textarea tags. Your tags must have the name attribute set corresponding to the keys in the data. The method correctly determines the use of .val() or .text() based on the tag type.

#### Arguments

• **data** (*object*) – Key/value pairs specifying the name and content of your tags.

```
FormDialog.get_data()
```
Returns an object with key/value pairs corresponding to the contents of your form tags.

#### FormDialog.**set\_errors**(*errors*)

```
Changes your input, select, and textarea tags to be in the is-invalid state. If corresponding <div
class="invalid-feedback"> tags are nearby also sets their content to the error message.
```
#### Arguments

• **errors** (object) – Key/value pairs specifying the name and error message of any tags that are in error state.

#### <span id="page-15-0"></span>**FormModal**

This class is for creating a dialog with a form inside. Use it by extending the generic template and filling the blocks with your form.

Example:

```
{% extends "bsmodals/generic.html" %}
{% block title %}
   <h5 id="mydialog-title">Dialog Title</h5>
{% endblock title %}
{% block body %}
   <form>
        <div class="form-group">
            <label for="name" class="col-form-label">Name</label>
            <input type="text" class="form-control" id="name">
        \langlediv>
    </form>
{% endblock body %}
{% block footer %}
   <button id="mydialog-action" type="button" data-dismiss="modal"
        class="btn btn-primary">Close</button>
{% endblock footer %}
```
Inside of your HTML, include your newly written dialog using the with parameter of the include tag to set the dialog's id.

```
{% include "mydialog" with dialog_id="mydialog" %}
```
Once your template is in place, use the FormModal class to create an object, then call the show method to display the dialog.

```
var my_dialog = new FormModal('mydialog');
$('#mydialog-action').click(function() {
    console.debug('Somebody used MyDialog!');
});
var data = {
    'full_name':'Joe Smith'
}
my_dialog.show(data);
```
In the above example, the form element with the name attribute full name is found and set to *Joe Smith* and the dialog is displayed. Note that the generic template does not include buttons in the dialog, so you will need to include these yourself and bind to them. The base template does include a block named footer that can be extended.

#### **Class Definition:**

**FormModal**(*dialog\_id*)

#### Arguments

• **dialog\_id** (string) – The id to use for your custom dialog, the helper function will search for this id to populate items in the dialog

<span id="page-16-0"></span>FormModal.**show**(*data*)

#### Arguments

• **data** (object) – Key/value pairs in the object specify the contents of the form in the dialog box. Form tags such as input, select and textarea must have a name attribute corresponding to the key in the object.

#### **AJAX Form**

The AJAXModal class does everything the FormModal class does as well as submitting content values to a URL via \$.post. A Django utility method is provided for managing the submission of the form in the Django view.

Sample view:

```
from django import forms
from django.http import JsonResponse
from bsmodals import handle_form
class SampleForm:
   name = forms.CharField(required=True)
   age = forms.IntegerField(required=True)
def ajax_form_view(request):
    form = SampleForm(request.POST)
   result, data = handle_form(form)
   if not result:
       print('Form contained errors! Returning them to the dialog')
        print(' => errors were:', data['errors'])
   return JsonResponse(data)
```
Corresponding form:

```
{% extends 'bsmodals/form.html' %}
{% block body %}
   <form>
       <div class="form-group">
           <label for="name" class="col-form-label">Name</label>
            <input type="text" class="form-control" name="name">
            <div class="invalid-feedback"></div>
       \langlediv>
       <div class="form-group">
            <label for="age" class="col-form-label">Age</label>
            <input type="text" class="form-control" name="age">
            <div class="invalid-feedback"></div>
       </div>
   </form>
{% endblock body %}
```
And the javascript:

```
var my_form = new AJAXForm('myform');
var initial = {
```
(continues on next page)

(continued from previous page)

```
}
my_form.show('/ajax_form_view', data, function(response) {
    if( response['success'] ) {
        console.log('Post succeeded. Dialog will now close');
    }
    else {
        // Post failed. The form fields now have "is-invalid" set and any
        // "invalid-feedback" <divs> now have the Django form errors
        // within them
        console.log('Post had errors');
    }
});
```
### **Class Definition**

<span id="page-17-0"></span>'age':42,

#### **AJAXForm**(*dialog\_id*)

Constructs an object corresponding to an included Django template that extends form.

#### **Arguments**

• **dialog** id  $(string)$  – The id to use for your custom dialog.

AJAXForm.**show**(*url*, *data*[, *callback=undefined*, *clear\_on\_success=true* ])

#### Arguments

- **url** (string) URL that the ajax POST is made to for form submission. Expects a JSON response, use the handle form() helper method to generate it.
- $\bullet$  **data** (*object*) Key/value pairs to pre-populate the form with, uses the set\_data() method to populate the form.
- **callback** (*function*) Optional function to be called when the server responds to the post. Callback takes a parameter containing the JSON response.
- **clear\_on\_success** (bool) Optional value that when false stops the values in the form being cleared after a successful submission. Defaults to true.

#### **Server Side Helper**

The Python handle\_form() helper function can be used to validate the form and properly construct the JSON needed to be passed back to the form dialog.

bsmodals.**handle\_form**(*form*)

**Parameters form** – Django form to be processed. Form field names should correspond to the name attributes of the fields in the HTML form.

Returns Tuple containing a boolean result and a dictionary to pass back via a JsonResponse object

#### **Rest Forms**

The RestModal class does everything the FormModal class does as well as providing methods for creating and updating objects using REST API URLs. To use the RestModal object you will need to include both the bsmodals. <span id="page-18-1"></span>js and restapi.js Javascript files in your HTML.

#### **RestModal**(*dialog\_id*)

Parameters dialog\_id (string) – The id to use for your custom dialog, the class will search for this id to populate items in the dialog

#### RestModal.**show\_create**(*url*, *data*, *callback*)

Displays the dialog corresponding to the class and on submission calls the REST API POST method on the given URL to create the object.

#### **Parameters**

- **url** URL of the REST POST call used to create objects represented by the form
- **data** object whose key/value pairs are used to populate the form. Uses the inherited set\_data() method.
- **callback** optional method to call after the POST has succeeded

#### RestModal.**show\_update**(*url*, *data*, *callback*)

Displays the dialog corresponding to the class and on submission calls the REST API PUT method on the given URL to update the object in question. Note that this URL must be for a single specific object.

#### **Parameters**

- **url** URL for the REST API PUT call
- **data** object whose key/value pairs are used to populate the form. Uses the inherited set data() method.
- **callback** optional method to call on success

#### RestModal.**show\_patch**(*url*, *data*, *callback*)

Displays the dialog corresponding to the class and on submission calls the REST API PATCH method on the given URL to do a partial update on the object in question. Note that this URL must be for a single specific object.

#### **Parameters**

- **url** URL for the REST API PUT call
- **data** object whose key/value pairs are used to populate the form. Uses the inherited set data() method.
- **callback** optional method to call on success

### <span id="page-18-0"></span>**4.1.4 Extra Parameters**

Additional parameters can be set to change dialog behaviour. These parameters are set using the with parameter of the include tag.

- not\_centered By default all dialogs have the modal-dialog-centered Bootstrap class attribute which drops the dialog in the centre of the screen. Setting this value to False will remove the class attribute and the dialog will appear at the top.
- no click off If true, turns off the closing of a dialog when clicking outside of it. Bootstrap calls this "static backdrop". Parameter is ignored with the confirm dialog.
- modal\_size (**generic** and **form** dialogs only) Alternate bootstrap dialog size specifier. Use things like modal-lg or modal-xl to add sizing info to the dialog.
- title (**generic** and **form** dialogs only) Specify the title for the dialogs.

hide\_cancel (**generic** dialogs only) Setting hide\_cancel to True will prevent the X appearing in the top corner of the dialog box that closes the dialog.

### **4.1.5 Styling Dialogs**

To provide additionaly styling to the base dialogs, their ids are as follows:

- Alert: id="bsmodals-alert"
- Error: id="bsmodals-error"
- Confirm: id="bsmodals-confirm"

The custom dialogs all define a body block for the contents of your form. The title is inside an h5 tag with the id {{dialog\_id}}-title.

The generic template defines a footer block that can be extended which is the ideal place for your dialog buttons.

Thee form template contains two buttons:  $\{ \{ \text{dialog_id} \} \}$ -submit and  $\{ \{ \text{dialog_id} \} \}$ -cancel for form submission and cancelling, respectively. See the section on *[Extra Parameters](#page-18-0)* for other variables you can adjust.

### **4.1.6 Example Site**

An example web-site is available with the source code:

Source: [https://github.com/cltrudeau/django-bstrap-modals/tree/master/extras/sample\\_site](https://github.com/cltrudeau/django-bstrap-modals/tree/master/extras/sample_site)

Indices and tables

- <span id="page-20-0"></span>• genindex
- search

## Index

## <span id="page-22-0"></span>A

AJAXForm() (*built-in function*), [14](#page-17-0) AJAXForm.show() (*AJAXForm method*), [14](#page-17-0)

## B

bsmodals.handle\_form() (*built-in function*), [14](#page-17-0) bsmodals\_alert() (*built-in function*), [9](#page-12-2) bsmodals\_confirm() (*built-in function*), [10](#page-13-0) bsmodals\_error() (*built-in function*), [10](#page-13-0)

## F

```
FormDialog.get_data() (FormDialog method), 11
FormDialog.set_data() (FormDialog method), 11
FormDialog.set_errors() (FormDialog method),
        11
FormModal() (built-in function), 12
```
FormModal.show() (*FormModal method*), [13](#page-16-0)

# R

RestModal() (*built-in function*), [15](#page-18-1) RestModal.show\_create() (*built-in function*), [15](#page-18-1) RestModal.show\_patch() (*built-in function*), [15](#page-18-1) RestModal.show\_update() (*built-in function*), [15](#page-18-1)